## **Agenda del evento**

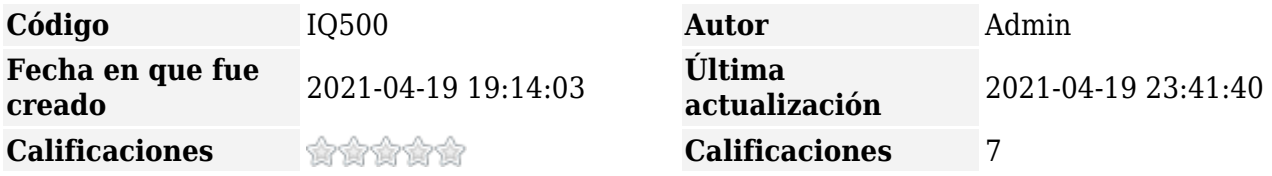

En el menú superior del panel del evento, aparece un botón "Agenda"

AGENDA

La vista de la **agenda** permite al organizador, ver las **reuniones de cada turno**. Un rótulo junto al número de turno, muestra la cantidad de reuniones dentro de cada turno.

Los horarios de reuniones se muestran según zona horaria del evento.

Siempre el participante que aparece sobre la columna izquierda es quién hizo la solicitud de reunión.

Dentro de la vista, desde el menú superior "Acciones" es posible exportar toda la agenda de reuniones del evento a Excel

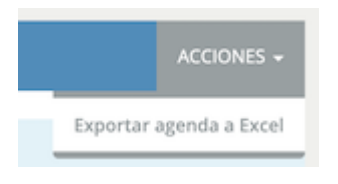

En la columna de "acciones", aparecen botones con acciones que se ejecutan sobre la reunión:

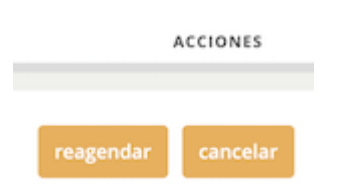

## ❍ **reagendar**:

- si el turno de reunión aún no pasó, mediante este botón el organizador puede mover la reunión a otro turno en que ambos participantes tengan disponible
- si el turno de reunión ya pasó, mediante este botón se puede volver a poner la misma reunion en agenda, en un turno posterior en que ambos participantes estén disponibles
- ❍ **cancelar:**
	- este botón sólo es visible si el turno aún no pasó. Al pulsarlo, se cancela la reunión (no queda en la agenda). Ambos participantes son notificados por email de la cancelación. El turno queda libre para que los participantes puedan agendar alguna otra reunión si lo desean.

## **Cuando el horario del turno termina**

debajo del nombre de cada participante aparece:

- con un rótulo verde el horario en que el participante ingresó a la sala de su reunión
- con un rótulo azul el horario en que el participante dio por finalizada la reunión
- con un rótulo rojo si el participante no ingresó a la reunión

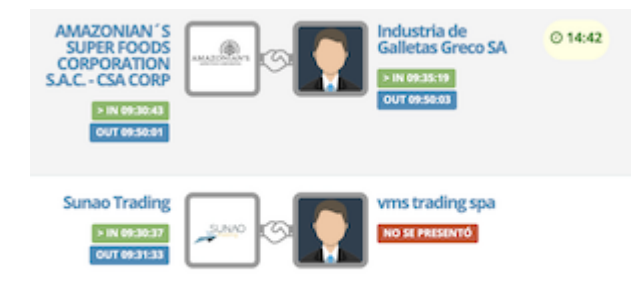

En las reuniones ejecutadas con éxito (ambos participantes presentes en la sala), se muestra la **duración efectiva** de la misma (tiempo en que ambos participantes estuvieron reunidos en la sala)